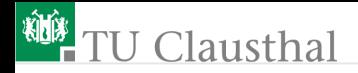

# Praktikum Elektronik Übung 1 G. Kemnitz, C. Giesemann

Institut für Informatik, Technische Universität Clausthal 26. Oktober 2017

G. Kemnitz, C. Giesemann · Institut für Informatik, Technische Universität Clausthal 26. Oktober 2017 1/16

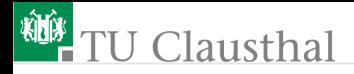

## Zielstellung

- Vorgegebene Schaltungen
	- auf einer Steckplatine aufzubauen
	- durch ein numerisch lösbares Gleichungssystem nachbilden

und die Ausgaben für mehrere Eingabewerte miteinander vergleichen.

- Berechnungen: Octave
- Messaufbau: »Electronics Explorer« mit Datenexport nach Octave

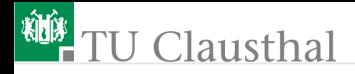

#### Octave-Befehle

dir Anzeige der Dateien im Arbeitsverzeichnis cd Verzeichnis wechseln help <Funktionsname> genaue Beschreibung der Funktion  $x=[1\ 0\ 0]$ ; Eingabe eines Zeilenvektors (Trennung der Elemente durch Leerzeichen). Variablen wie hier x müssen nicht vereinbart werden, sondern sie werden automatisch als Gleitkommazahl oder wie im Beispiel als eine Matrix von Gleitkommazahlen angelegt.

whos Anzeige aller angelegten Variablen mit Typ und Größe. Variablenname ohne Semikolon Anzeige des Wertes der Variablen  $\hphantom{a}^*$  /  $+$  -  $\,$  Grundrechenarten, auch auf Matrizen anwendbar  $\mathbf{n}^\smallfrown\mathbf{k}$  Potenz  $n^k$ 

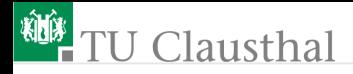

## Schaltungsanalyse

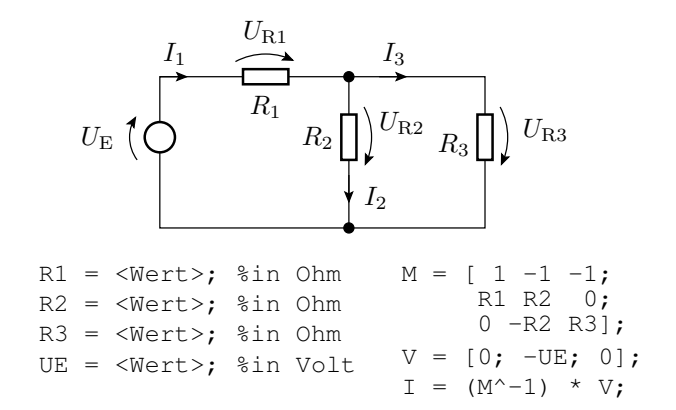

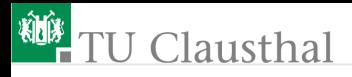

### Graphische Darstellung von Funktionen

plot(t, f); 2D-Darstellung der Funktion  $f(t)$ , z.B. einer Sinusfunktion

```
t=0:pi/50:10*pi; % Vektor t=[0 pi/50 2*pi/50 ...]
   f=sin(t); % Vektor f=[sin(0) sin(pi/50) ...]plot(t, f); % Darstellung der Funktion f(t)
plot3(u, v, w); Ausgabe einer 2D-Projektion eines 3D-Linienzuges.
           Der nachfolgende Zweizeiler erzeugt einen 3D-Helix:
   t=0:pi/50:10*pi;
   plot3(sin(t), cos(t), t);
```
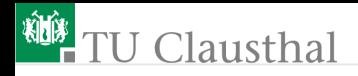

#### Electronics Explorer

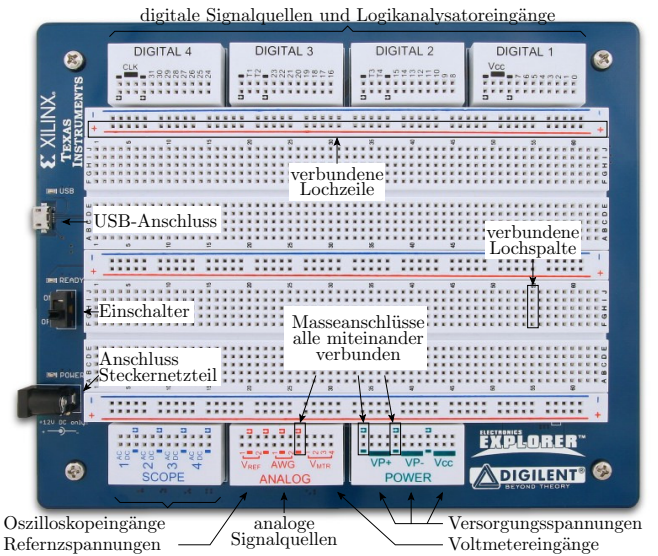

G. Kemnitz, C. Giesemann · Institut für Informatik, Technische Universität Clausthal 26. Oktober 2017 6/16

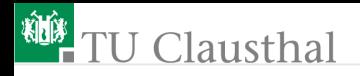

## Funktionen /Anschlüsse

Steckfeld  $\ast$ POWER $\ast$ :

- $\blacksquare$  VP+: positive Versorgungsspannung  $(0 \ldots 9 V)$
- VP-: negative Versorgungsspannung  $(0 \ldots 9V)$
- Vcc: Versorgung für Digitalschaltungen (5 V oder 3,3 V) Steckfeld  $\rightarrow$  ANALOG«
	- $V_{\text{REF}_i}$   $(i \in \{1,2\})$  Referenzspannungen  $-10 \text{ V} \dots 10 \text{ V}$  max. 10 mA
	- AWGi  $(i \in \{1,2\})$  analoge Signalgeneratorausgänge
	- $V_{\text{MTR}i}$   $(i \in \{1, 2, 3, 4\})$  Voltmetereingänge

 $Steckfeld \gg SCOPE$ 

- ACi  $(i = \{1, 2, 3, 4\})$ : Oszilloskopeingänge mit Gleichspannungstrennung
- $\blacksquare$  DCi  $(i = \{1, 2, 3, 4\})$ . Oszilloskopeingänge mit Gleichspannungskopplung

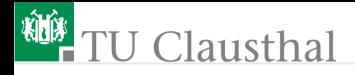

#### Inbetriebnahme

- USB-Kabel anschließen
- Spannung anschlieÿen  $\mathbb{R}^n$

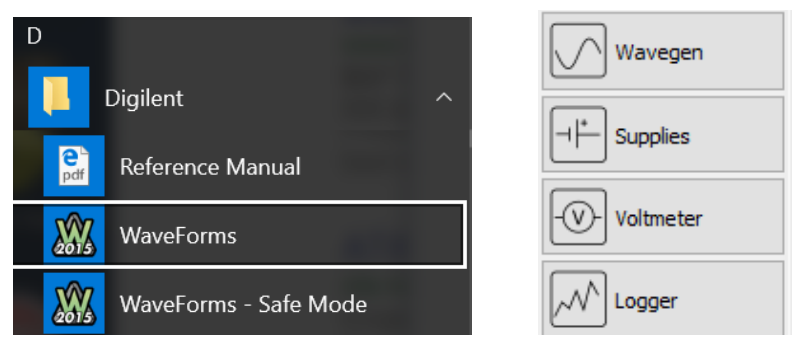

WaveForms starten ■ »Supplies« auswählen

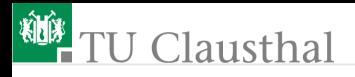

#### Fenster »Supplies« und »Messwerte«

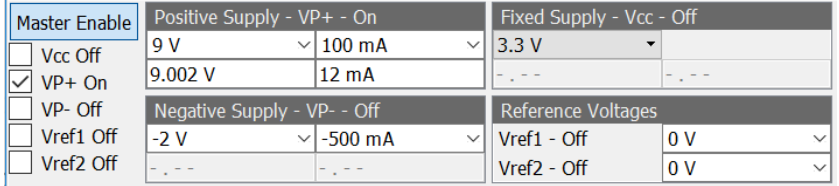

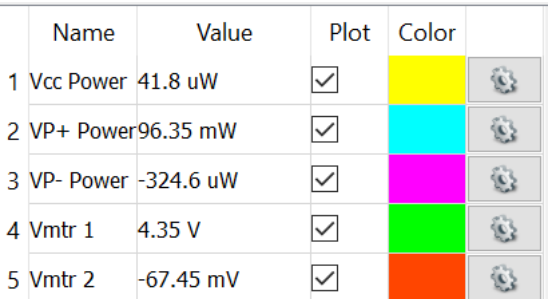

G. Kemnitz, C. Giesemann · Institut für Informatik, Technische Universität Clausthal 26. Oktober 2017 9/16

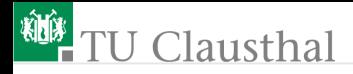

## Multimeter

- Widerstandsmessung
- **Spannungsmessung**
- **Durchgangsprüfer etc.**

Inbetriebnahmetests  $\overline{\phantom{a}}$ Fehlersuche ÷

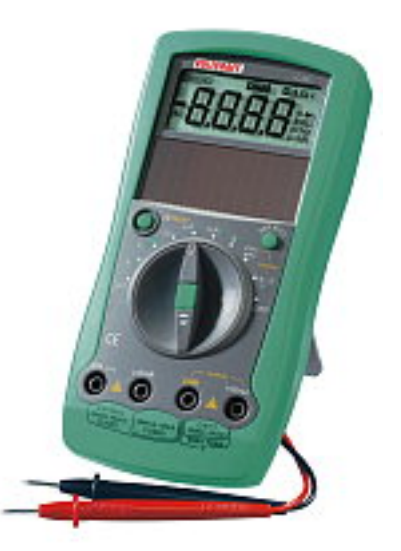

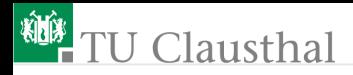

## Versuchsschaltung

a) Schaltung

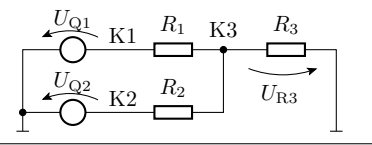

b) Anschluss der Quellen und Messgeräte

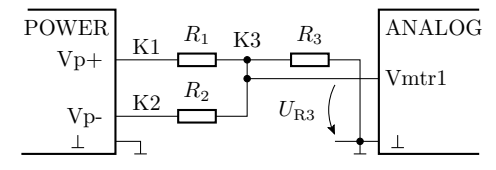

c) Steckaufbau

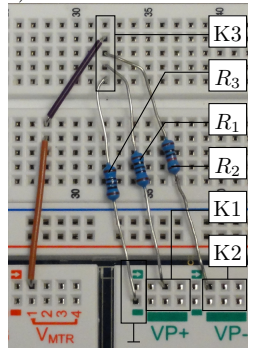

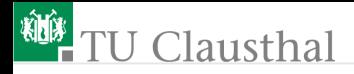

#### Simulation

```
% Testeingabewerte
eingabe =[1 -3; % Eingabewerte in Volt als Matrix
          2 -2; ... % mit Zeilentupeln UQ1 UQ2
for i:<Zeilenanzahl der Matrix>
  UQ1 = eingabe(1,i); UQ2 = eingabe(2,i);UR3(i) = \langle f(U01, U02) \rangleend
UR3 % Ergebnisanzeige
```
G. Kemnitz, C. Giesemann · Institut für Informatik, Technische Universität Clausthal 26. Oktober 2017 12/16

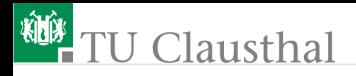

#### Inbetriebnahme einer Schaltung

Während des Aufbaus »Electronics Explorer« auszuschalten. Inbetriebnahme in  $\gg$  vorsichtigen  $\ll$  Schritten

- Sichttest: optische Kontrolle aller Bauteile und Verbindungen.
- MDA<sup>1</sup> -Test: Kontrolle der Widerstände entlang und zwischen allen Verbindungen. Entlang einer Verbindung muss der Widerstand unter einem Ohm und zwischen Verbindung in der Regel über  $100 \Omega ... 1k\Omega$  sein.
- 1 Rauchtest: Einstellen der Strombegrenzung auf den mindestens erforderlichen Wert (vorher abzuschätzen). Einschalten der Versorgungsspannung. Kontrolle auf Erwärmung und Rauchentwicklunng.
- 2 Funktionstest: Einstellung der Eingangsspannungen und Ablesen der Ausgangsspannungen.

 $1 \text{MDA}$  – Manufacturing Defect Analyze

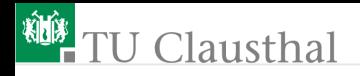

#### Messwertaufnahmen

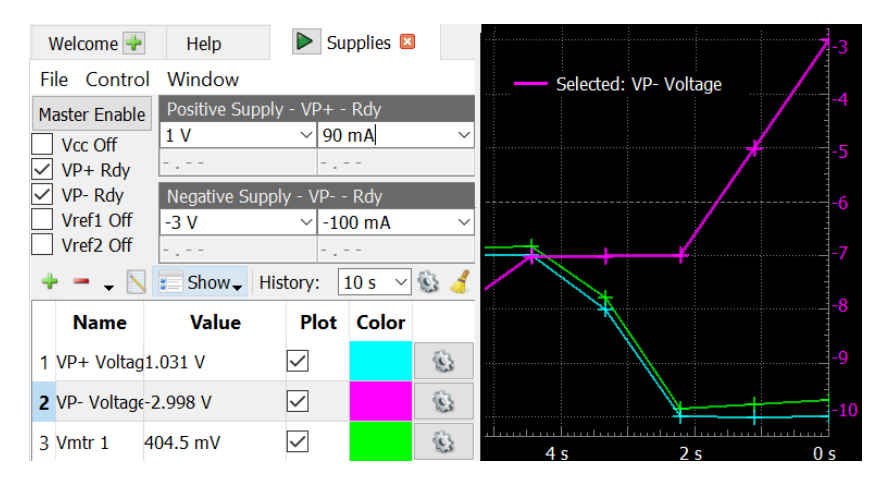

Quellen auswählen, Werte einstellen,

Plot-Daten und Aufzeichnungsgeschwindigkeit auswählen, ...

G. Kemnitz, C. Giesemann · Institut für Informatik, Technische Universität Clausthal 26. Oktober 2017 14/16

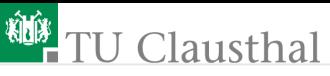

Tabelle der aufgezeichneten Werte. Neueste Wert oben:

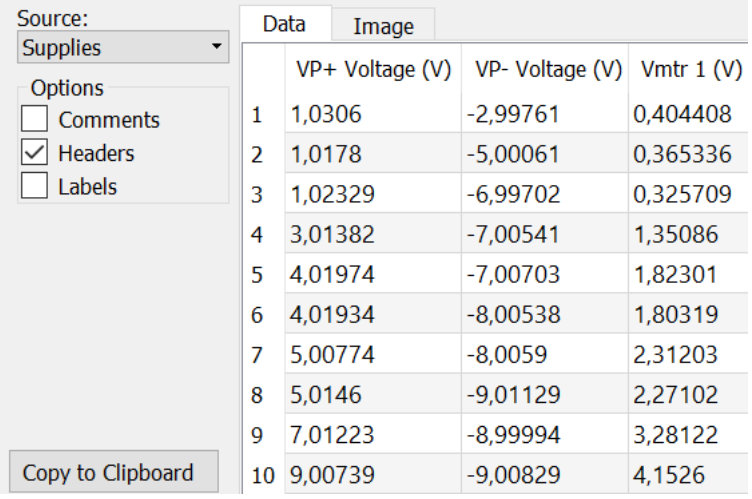

File > Export ..., Headers« auswählen,

Export als CVS-Datei, ...

G. Kemnitz, C. Giesemann · Institut für Informatik, Technische Universität Clausthal 26. Oktober 2017 15/16

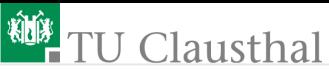

Exportierte CVS.Datei:

```
VP+ (Voltage (V), VP- Voltage (V), Vmtr 1 (V)
    1.0306...,-2.99761...,0.404408...
    1.0178...,-5.00061...,0.365336...
    ...
Import in Octave:
    mess_ergebnisse = csvread('<Dateiname>', 1, 0)
(x1 \times - a b) Zeile 1; x0 \times - a b Spalte 0). Ergebnis:
    mess_ergebnisse =
      1.0306... -2.99761... 0.404408...
      1.0178... -5.00061... 0.365336...
Weiterverarbeitung:
```

```
for i=1:<Anz. Messwerttupel>
  <Verarbeitung Messwerttupel[i]>
end;
```